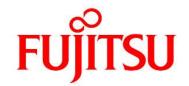

## FUJITSU Software Infrastructure Manager V2.3 Infrastructure Manager for PRIMEFLEX V2.3

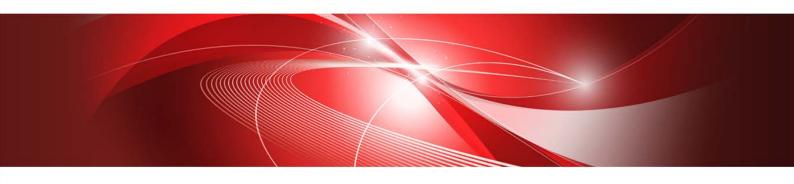

Glossary

| Modification History |                  |                          |  |  |  |
|----------------------|------------------|--------------------------|--|--|--|
| Edition              | Publication Date | Modification Overview    |  |  |  |
| 1.0                  | August 2018      | First Edition            |  |  |  |
| 2.0                  | October 2018     | No.12:Replaced the image |  |  |  |

| No | Terms                           | Definitions                                                                                                    |
|----|---------------------------------|----------------------------------------------------------------------------------------------------|
| 1  | 3D View                         | Displays in 3D the racks arranged on the floor and the nodes inside the racks and monitors the status, air inlet temperature and power consumption from a bird's eye perspective.                                                                                                    |
| 2  | Account                         | Account is a string used as a label to identify the user of the computer. In ISM, user accounts to log in to ISM and node accounts are used.                                                                                                    |
| 3  | Alarm                           | Event notifications from nodes, notified information to nodes as well as SNMP trap occurrences are generically referred to as alarms. The alarms detected by ISM can be displayed in the screens below.  • [Events] – [Events] – [Operation Log] screen  • [Events] – [Events] – [SNMP Traps] screen  The alarm that will be recorded on the operation log is classified based on the severity of the information; Error, Warning or Info. |
|    |                                 | For SNMP Trap, it is classified as Critical, Major, Minor or Informational.  An alarm setting can be specified to decide what action is taken when ISM detects an alarm.                                                                                                    |
| 4  | Alarm status                    | The alarm status is shown for each node where ISM detects an alarm. In other words, this means that more than one alarm has been detected on the node.  The alarm cancelation procedure changes the alarm status and deletes it as an alarm that has been checked.                                                                                                    |
| 5  | Archived log                    | The log that collects node information and incorporates the status into ISM is called the archived log. It has the following node information.  • Hardware log  • Operating system log  • ServerView Suite log                                                                                                    |
| 6  | Audit log                       | When ISM has detected the following events, it is recorded as an audit log.  •User log in, log out, log in failure.  •Unauthorized URI access.  •Start, stop and anomalies in ISM.  •A record of settings and operations of nodes or management servers.  The audit log can only be viewed by the ISM administrator.                                                                                                    |
| 7  | Cloud<br>Management<br>Software | In addition to VMware vCenter Server and Microsoft System Center, ISM also handles Microsoft Failover Cluster as a Could Management Software.  For the details of the supported cloud management software, refer to "User's Manual" – "Management of Cloud Management Software".                                                                                                    |
| 8  | Dashboard                       | Screen that can display summarized outlines of the status of nodes etc. Widgets used for various purposes can be selected and displayed as needed.                                                                                                    |
| 9  | Event                           | Event signifies all the incidents occurring on nodes and on the ISM management server.  Events are classified into operation logs, audit logs, and SNMP Traps then managed.                                                                                                    |

| No | Terms          | Definitions                                                                                       |
|----|----------------|---------------------------------------------------------------------------------------------------|
| 10 | Event log      | One of the logs output when node logs are displayed. Logs related to events.                      |
| 11 | Floor view     | Image displaying the positions of the racks on the floor. Makes it possible to monitor the        |
|    |                | status of nodes within the racks deployed on the floor from a bird's eye perspective.             |
| 12 | Global         | The root menu at the top of each ISM screen.                                                      |
|    | navigation     | FUJITSU Software Infrastructure Manager 🛕 20 😵 17 🕡 1 Tasks 5 😲 Help 🗸 ISMAdministrator 🗸 FUJITSU |
|    | menu           | Dashboard Structuring ∨   Management ∨   Events ∨   Settings ∨   2 Refresh                        |
|    |                | Global Navigation Menu                                                                            |
| 13 | Infrastructure | The ICT devices (servers, storages, switches) and server OS/hypervisors making up the             |
|    |                | information system.                                                                               |
| 14 | ISM            | Abbreviation of the product Infrastructure Manager.                                               |
| 15 | ISM            | ISM users who belong to an Administrator group and have an Administrator role.                    |
|    | Administrato   |                                                                                                   |
|    | ſ              |                                                                                                   |
| 16 | Link with ISM  | This is the link to display the information of the status of other ISM on Dashboard.              |
| 17 | ISM-VA         | This product is provided in virtual appliance format. The virtual appliance that packaged         |
|    |                | ISM is described as ISM-VA.                                                                       |
| 18 | Management     | A virtual machine on which ISM-VA runs is referred to as a management server.                     |
|    | server         |                                                                                                   |
| 19 | Management     | PC or tablet used to operate ISM.                                                                 |
|    | terminal       |                                                                                                   |
| 20 | MS Storage     | Virtualized storage area managed by Microsoft Storage Spaces Direct. MS Storage pools is          |
|    | pools          | the software defined of multiple physical disks installed in a server as a virtualized storage    |
|    |                | area.                                                                                             |
| 21 | Network map    | The screen used to manage the network. It is available to display the network connection          |
|    |                | status between nodes and check the port settings, and so on.                                      |
| 22 | Node           | The ICT equipment and facility equipment that are management targets of ISM are referred          |
|    |                | to as nodes.                                                                                      |
| 23 | Node group     | The management unit for nodes. Nodes are grouped into units according to the actual tasks,        |
|    |                | sections, etc.                                                                                    |
|    |                | ISM can manage the target nodes by grouping them. Node groups are managed by being                |
|    |                | correlated with user groups.                                                                      |
| 24 | Node log       | The node log displays the log information a node has (refer to the "Archived log") according      |
|    |                | to requirements set.                                                                              |
| 25 | Node status    | Shows the actual status retrieved from a node.                                                    |
| 26 | Offline        | The firmware update carried out when a node is powered off (For PCI cards, the server on          |
|    | update         | which a PCI card is mounted is powered off).                                                      |

| No | Terms         | Definitions                                                                                    |
|----|---------------|------------------------------------------------------------------------------------------------|
| 27 | Online        | The firmware update carried out when a node is powered on (For PCI cards, the server on        |
| 27 | update        | which a PCI card is mounted is powered on).                                                    |
|    | араасс        | For servers (BIOS/iRMC), it can be carried out even when powered off.                          |
| 28 | Operation     | When the following events are detected by ISM, it is recorded as an operation log.             |
|    | log (ISM)     | •The node is in normal waiting status - abnormal status change.                                |
|    |               | •The temperature, power consumption, FAN rotation speed, resource utilization rate, disk       |
|    |               | transfer speed, network transfer volume has gone outside of the normal range set for           |
|    |               | ISM.                                                                                           |
|    |               | •Start and finish of a task.                                                                   |
|    |               | •Start, stop and anomalies of ISM.                                                             |
|    |               | •A record of settings and operations of nodes or management servers.                           |
| 29 | Operation     | One of the logs that are output when node logs are displayed. Logs related to operation.       |
|    | log           |                                                                                                |
| 30 | Policy        | A policy helps profile setup. It is used to set the same values for the same setting items for |
|    |               | multiple profiles.                                                                             |
| 31 | Policy group  | Profile group/Policy group                                                                     |
|    |               | To make it easy to handle large numbers of profiles and policies, besides creating optional    |
|    |               | groups with individual hierarchical structures for profiles and policies, these can be created |
|    |               | in special groups.                                                                             |
|    |               | Apart from the optionally created groups, groups created using the default status also exist.  |
| 32 | Power         | Sets an upper limit value for the power consumption of a rack and controls the equipment       |
|    | Capping       | mounted in the rack to make sure that it keeps its target.                                     |
| 33 | Power         | Indicates the definitions of operation patterns in the power capping function. There are four  |
|    | Capping       | types of definitions; two types of custom definitions, one definition of scheduling operation, |
|    | Policy        | and one definition of minimum power consumption operation.                                     |
|    |               | This function defines the upper limit value for power consumption in accordance with the       |
|    |               | operation pattern and it can be operated by switching the operation pattern.                   |
| 34 | Privilege for | Privilege required for registration, deletion, and replacement of environment settings, basic  |
|    | VA Operation  | settings, and licenses of ISM-VA from the REST API.                                            |
| 35 | Profile       | Profiles have aggregated data used to set up the setting values for nodes in a batch.          |
|    |               | When a node is set up in ISM, the steps are to first create a profile, which is then assigned. |
| 26 | D 1 :         | Both the node hardware settings and the OS installation can be done through the profile.       |
| 36 | Rack view     | Displays an image of the mounting positions of the nodes in a rack.                            |
|    |               | The node model name, node status (normal/abnormal), node LED light status (On/Off) etc.,       |
| 27 | Dofrach       | is also displayed.                                                                             |
| 37 | Refresh       | The refresh button is a button used to refresh the screen. ISM generally does not refresh the  |
|    | button        | screen automatically.                                                                          |

| No | Terms         | Definitions                                                                                      |
|----|---------------|--------------------------------------------------------------------------------------------------|
| 38 | Remote        | Indicates the patch files, shell script files saved on the OS for the external host.             |
|    | Script        | This script is used in [Event] – [Alarms] – [Actions] screen – "Execute Remote Script".          |
| 39 | Repository    | The area in ISM-VA used by ISM to store various types of data. It is mainly used for the         |
|    | , ,           | following purposes:                                                                              |
|    |               | •Storing firmware used for firmware updates.                                                     |
|    |               | •Storing OS installation images used for OS installation.                                        |
|    |               | •Storing ServerView Suite DVDs used for OS installation.                                         |
| 40 | SDS           | Abbreviation for Software Defined Storage.                                                       |
|    |               | Indicates a storage where the physical disks installed in the servers are collectively software- |
|    |               | defined, as well as its management technology.                                                   |
| 41 | Storage       | A function to manage virtual storage provided by Microsoft.                                      |
|    | Spaces Direct |                                                                                                  |
| 42 | Security log  | One of the logs output when node logs are displayed. Logs related to security.                   |
| 43 | Storage pool  | Virtualized storage resource formed by integration of physical disks installed in the server.    |
|    | (ISM)         | You can flexibly create storage resources and manage them without having to consider the         |
|    |               | physical configurations, such as the number of disks installed in the server and its capacity.   |
|    |               | The following storage pools can be managed with the ISM virtual resource management              |
|    |               | function.                                                                                        |
|    |               | VSAN data store of VMware VSAN                                                                   |
|    |               | •MS Storage pools of Microsoft Storage Spaces Direct                                             |
| 44 | Task          | Among the processes executed in ISM, tasks signify the processes that take time.                 |
|    |               | The processing status of tasks is displayed on the "Task" screen.                                |
|    |               | For the details of the processes executed in tasks, refer to "User's Manual" – "Task             |
|    |               | Management".                                                                                     |
| 45 | User group    | The unit used by ISM to manage users. There are two types of groups; administrator group         |
|    |               | and other than administrator group, such as users grouped by the actual tasks, sections,         |
|    |               | etc.                                                                                             |
| 46 | User role     | The operation authority used by ISM. There are three types of roles; administrator role,         |
|    |               | operator role, and monitor role. These can be assigned to arbitrary user groups.                 |
| 47 | Virtual       | Virtualized system resources managed by ISM. ISM can manage storage pools as virtual             |
|    | Resource      | resources.                                                                                       |
| 48 | VSAN          | Abbreviation for Virtual SAN. A function to manage virtual storage provided by VMware.           |
| 49 | Widget        | The various components displayed on the dashboard are called widgets.                            |
|    |               | Since the content displayed by each widget is different, arrange them as needed on the           |
|    |               | dashboard.                                                                                       |